## Oklahoma POSSE – 9911B - U

Candidate Exam Fee: \$60

Required Documentation:

- Valid state-issue driver's license or ID card issued by U.S. government entity including school ID with picture or tribal-issued ID
- Completed Candidate Information form see page below for fillable form

## Assistance with the Process or Questions:

- If you have any questions, please contact us at the following:
	- Email: [cttc@careertech.ok.gov](mailto:cttc@careertech.ok.gov)
	- Phone: (405) 743-5160, (405) 743-5192, (405) 743-6842, (405) 743-5407

Instructions to take the Oklahoma POSSE - 9911B - U:

- 1. Create an account with ProctorU *(if you have not already done so)* <https://go.proctoru.com/registrations>
- 2. Verify your system meets the requirements necessary to test. [ProctorU System Test](http://www.proctoru.com/testitout/)
	- Make sure you have downloaded the ProctorU extension for Chrome or Firefox [Download the ProctorU Chrome Extension](https://chrome.google.com/webstore/detail/proctoru/goobgennebinldhonaajgafidboenlkl) o[r Download the ProctorU Firefox Extension](https://www.proctoru.com/firefox)
- 3. Schedule an exam through ProctorU to create your reservation 72 hours in advance. <https://go.proctoru.com/students/exams/select>
- 4. Download and complete your Candidate Information Form found on the next page. If you are unsure of the information being requested, please contact us at the information listed above.
	- Please make sure you have your employer's email address to complete this form.
- 5. Sign-in to your account at the time/day of your reservation
- 6. Make sure to have your completed Candidate Information form ready to help you fill-in the registration screens before the test begins. There is specific information we must collect that is required by the agency providing the certification/licensure.
- 7. Click on Start Session
- 8. You will be guided through the automated computer check and identity Verification process
- 9. You will be required to accept the ProctorU security screen
- 10. You will be prompted to share your screen and is required
- 11. You will take your photo, show your government issued ID, and answer identity-validating questions.
- 12. You will then download/run the LogMeIn applet
- 13. You will then begin your exam
- 14. You will see your overall score at the end of the exam.
- 15. Y**our final score report will be processed and emailed to you by Monday of the following week after you test.**

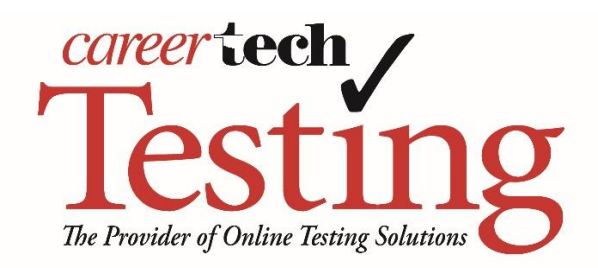

## CANDIDATE INSTRUCTIONS AND INFORMATION SHEET - ProctorU

## **POSSE**

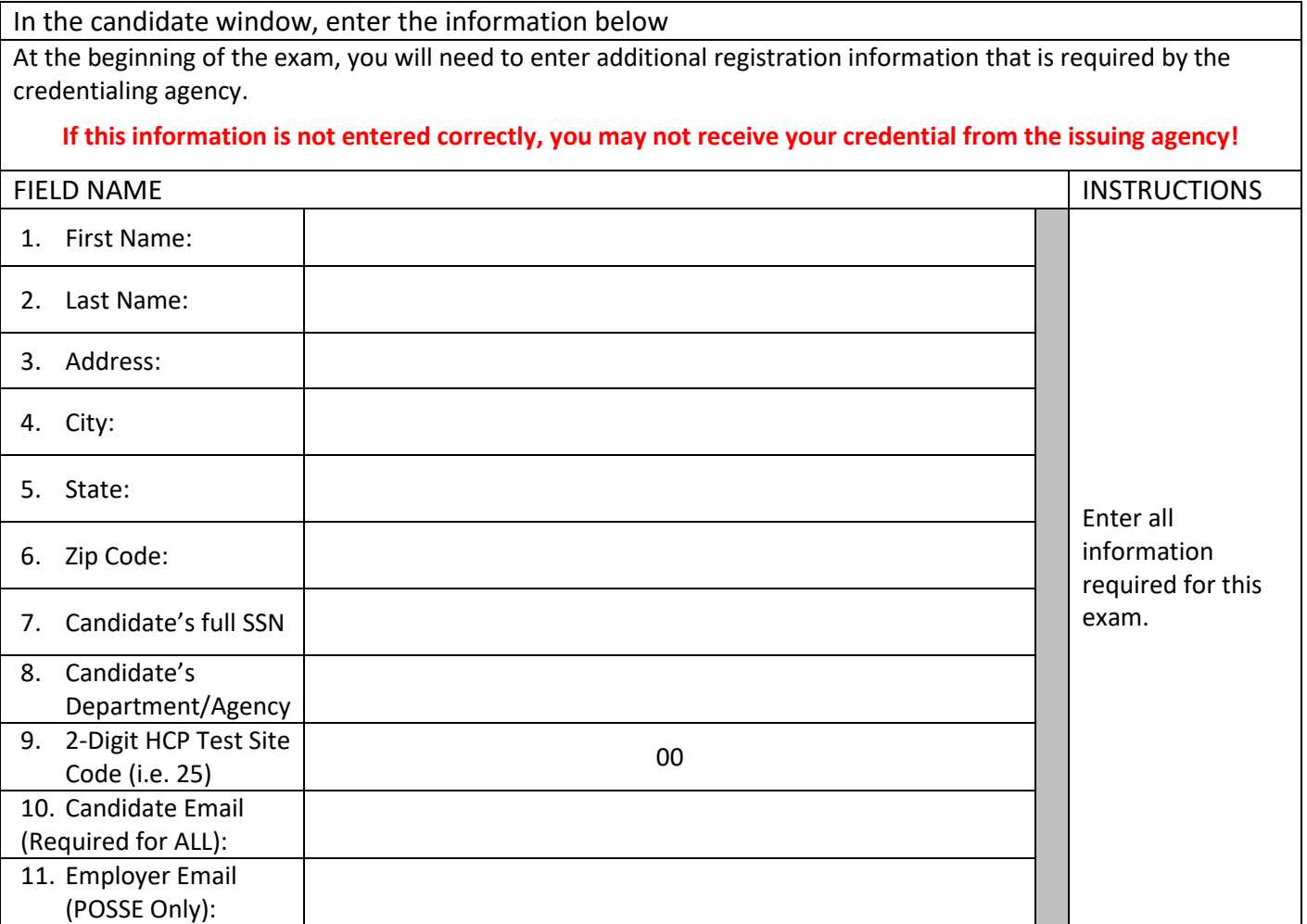